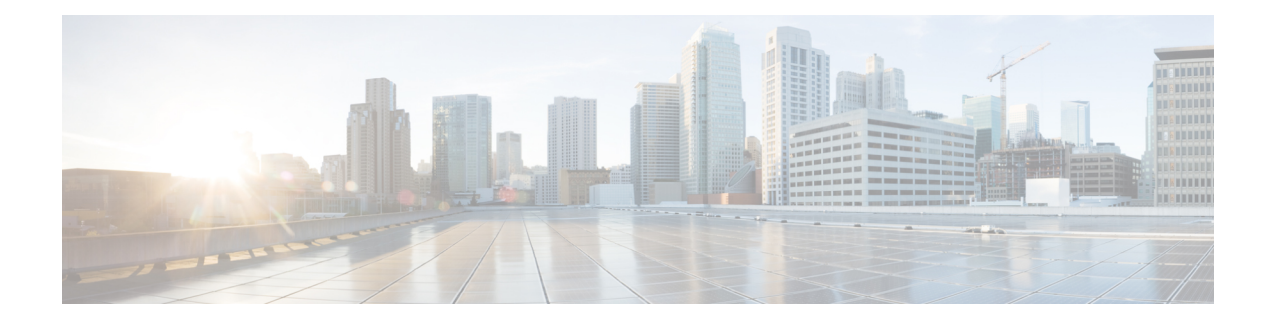

# **MPLS Multilink PPP Support**

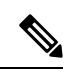

**Note** This chapter is not applicable on the ASR 900 RSP3 Module for the Cisco IOS XE Release 3.16.

The MPLS Multilink PPP Support feature ensures that MPLS Layer 3 Virtual Private Networks (VPNs) with quality of service (QoS) can be enabled for bundled links. This feature supports Multiprotocol Label Switching (MPLS) over Multilink PPP (MLP) links in the edge (provider edge [PE]-to-customer edge [CE]) or in the MPLS core (PE-to-PE and PE-to-provider [P] device).

Service providers that use relatively low-speed links can use MLP to spread traffic across them in their MPLS networks. Link fragmentation and interleaving (LFI) should be deployed in the CE-to-PE link for efficiency, where traffic uses a lower link bandwidth (less than 768 kbps). The MPLS Multilink PPP Support feature can reduce the number of Interior Gateway Protocol (IGP) adjacencies and facilitate load sharing of traffic.

- [Prerequisites](#page-0-0) for MPLS Multilink PPP Support, on page 1
- [Restrictions](#page-0-1) for MPLS Multilink PPP Support, on page 1
- [Information](#page-1-0) About MPLS Multilink PPP Support, on page 2
- How to [Configure](#page-5-0) MPLS Multilink PPP Support, on page 6
- [Configuration](#page-13-0) Examples for MPLS Multilink PPP Support, on page 14

## <span id="page-0-1"></span><span id="page-0-0"></span>**Prerequisites for MPLS Multilink PPP Support**

• Multiprotocol Label Switching (MPLS) must be enabled on provider edge (PE) and provider (P) devices

## **Restrictions for MPLS Multilink PPP Support**

- Only 168 multilink bundles can be created per the OC-3 interface module on the router.
- The maximum number of members per multilink bundle is 16.
- Links in multilink bundles must be on the same interface module.
- On the 8 T1/E1, a maximum of 8 bundles can be supported.
- On the 16T1/E1, a maximum of 16 bundles can be supported.

• On the 32 T1/E1, a maximum of 32 bundles can be supported.

For information on how to configure, Protocol-Field-Compression (PFC) and Address-and-Control-Field-Compression (AFC), see *Configuring PPP and Multilink PPP on the Cisco ASR 903 Router*.

# <span id="page-1-0"></span>**Information About MPLS Multilink PPP Support**

## **MPLS Layer 3 Virtual Private Network Features Supported for Multilink PPP**

The table below lists Multiprotocol Label Switching (MPLS) Layer 3 Virtual Private Network (VPN) features supported for Multilink PPP (MLP) and indicates if the feature is supported on customer edge-to-provider edge (CE-to-PE) links, PE-to-provider (P) links, and Carrier Supporting Carrier (CSC) CE-to-PE links.

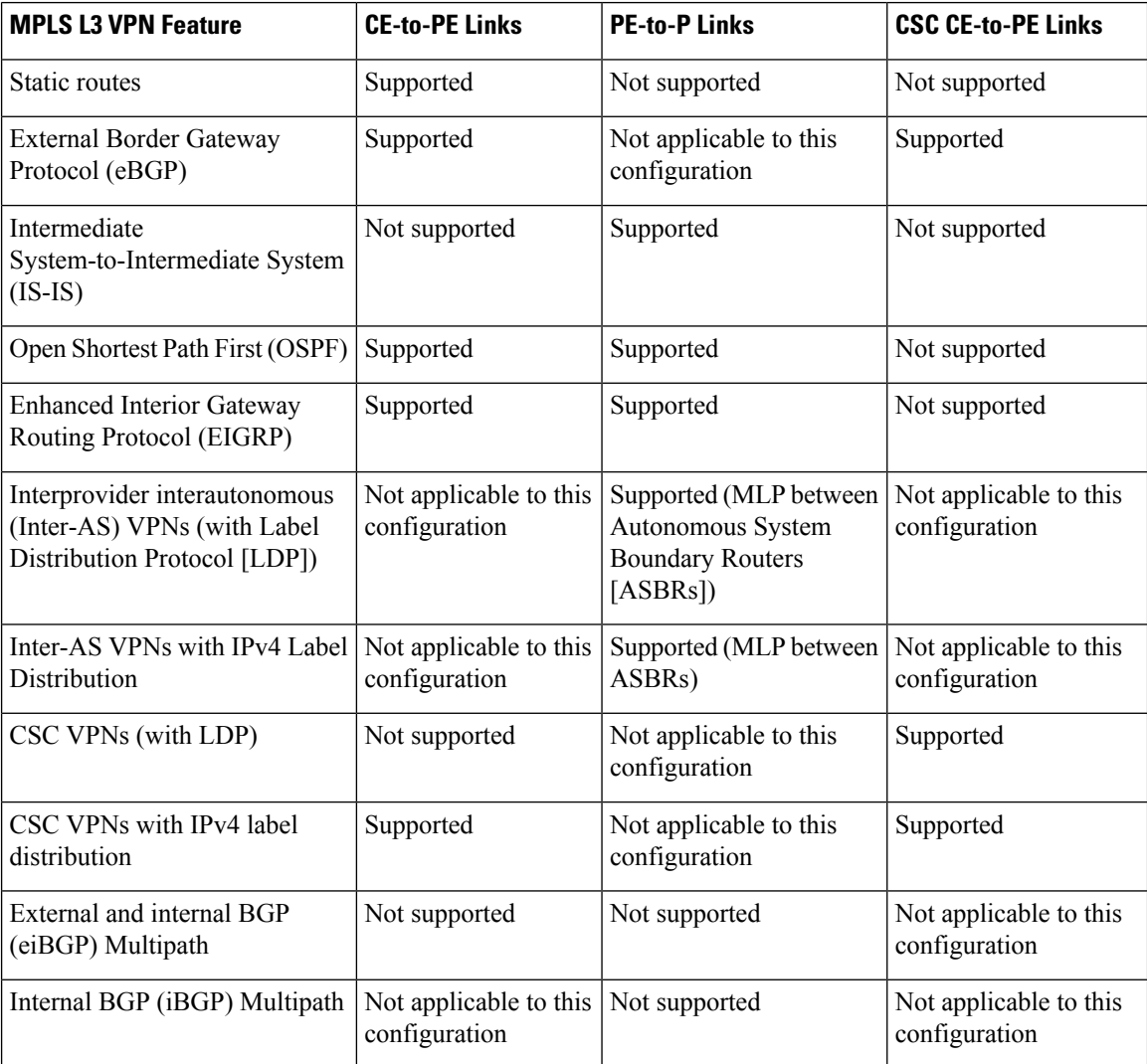

#### **Table 1: MPLS Layer 3 VPN Features Supported for MLP**

Ш

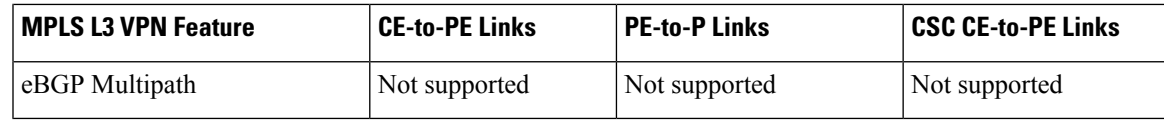

## **MPLS Quality of Service Features Supported for Multilink PPP**

The table below lists the Multiprotocol Label Switching (MPLS) quality of service (QoS) features supported for Multilink PPP (MLP) and indicates if the feature is supported on customer edge-to-provider edge (CE-to-PE) links, PE-to-provider (P) links, and Carrier Supporting Carrier (CSC) CE-to-PE links.

**Table 2: MPLS QoS Features Supported for MLP**

| <b>MPLS QoS Feature</b>                                                          |           |           | CE-to-PE Links   PE-to-P Links   CSC CE-to-PE Links |
|----------------------------------------------------------------------------------|-----------|-----------|-----------------------------------------------------|
| Default copy of IP Precedence to EXP bits and the<br>reverse                     | Supported |           | Not supported   Not supported                       |
| Set MPLS EXP bits using the modular QoS<br>Command-Line Interface (MQC)          | Supported | Supported | Supported                                           |
| Matching on MPLS EXP using MQC                                                   | Supported | Supported | Supported                                           |
| Low Latency Queueing (LLQ)/Class-Based Weighted<br>Fair Queueing (CBWFQ) support | Supported | Supported | Supported                                           |
| Weighted Random Early Detection (WRED) based on<br>EXP bits using MQC            | Supported | Supported | Supported                                           |
| Policer with EXP bit-marking using MQC-3 action                                  | Supported | Supported | Supported                                           |
| Support for EXP bits in MPLS accounting                                          | Supported | Supported | Supported                                           |

## **MPLS Multilink PPP Support and PE-to-CE Links**

The figure below shows a typical Multiprotocol Label Switching (MPLS) network in which the provider edge (PE) device is responsible for label imposition (at ingress) and disposition (at egress) of the MPLS traffic.

In this topology, Multilink PPP (MLP) is deployed on the PE-to-customer edge (CE) links. The Virtual Private Network (VPN) routing and forwarding instance (VRF) interface is in a multilink bundle. There is no MPLS interaction with MLP; all packets coming into the MLP bundle are IP packets.

**Figure 1: MLP and Traditional PE-to-CE Links**

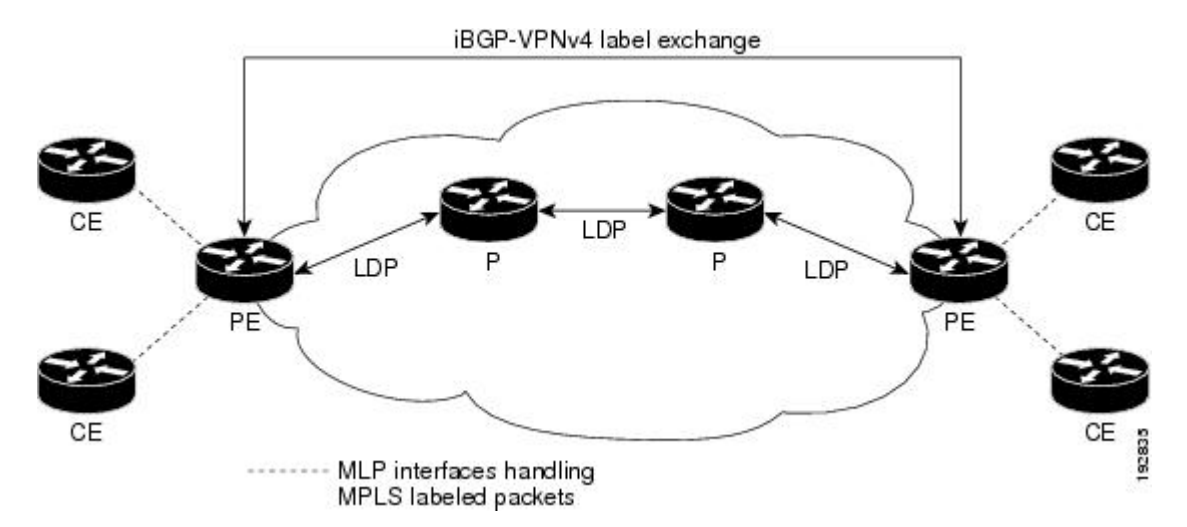

The PE-to-CE routing protocols that are supported for the MPLS Multilink PPP Support feature are external Border Gateway Protocol (eBGP), Open Shortest Path First (OSPF), and Enhanced Interior Gateway Routing Protocol (EIGRP). Static routes are also supported between the CE and PE devices.

Quality of service (QoS) features that are supported for the MPLS Multilink PPP Support feature on CE-to-PE links are link fragmentation and interleaving (LFI), compressed Real-Time Transport Protocol (cRTP), policing, marking, and classification.

### **MPLS Multilink PPP Support and Core Links**

The figure below shows a sample topology in which Multiprotocol Label Switching (MPLS) is deployed over Multilink PPP (MLP) on provider edge-to-provider (PE-to-P) and P-to-P links. Enabling MPLS on MLP for PE-to-P links is similar to enabling MPLS on MLP for P-to-P links.

#### **Figure 2: MLP on PE-to-P and P-to-P Links**

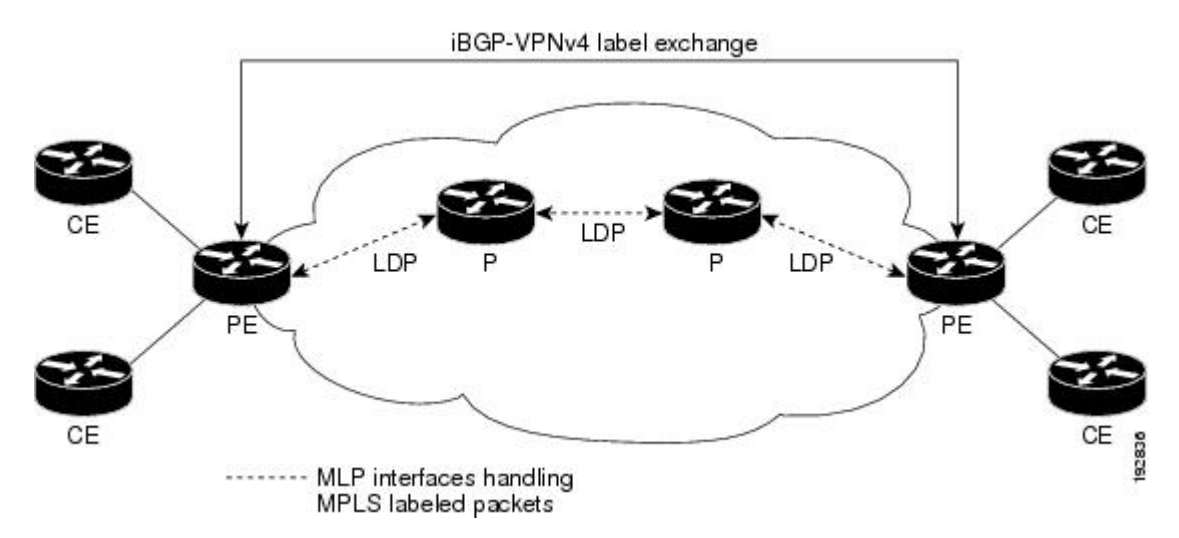

You employ MLP in the PE-to-P or P-to-P links primarily so that you can reduce the number of Interior Gateway Protocol (IGP) adjacencies and facilitate the load sharing of traffic.

In addition to requiring MLP on the PE-to-P links, the MPLS Multilink PPP Support feature requires the configuration of an IGP routing protocol and the Label Distribution Protocol (LDP).

## **MPLS Multilink PPP Support in a CSC Network**

The figure below shows a typical Multiprotocol Label Switching (MPLS) Virtual Private Network (VPN) Carrier Supporting Carrier (CSC) network where Multilink PPP (MLP) is configured on the CSC customer edge (CE)-to-provider edge (PE) links.

**Figure 3: MLP on CSC CE-to-PE Links with MPLS VPN Carrier Supporting Carrier**

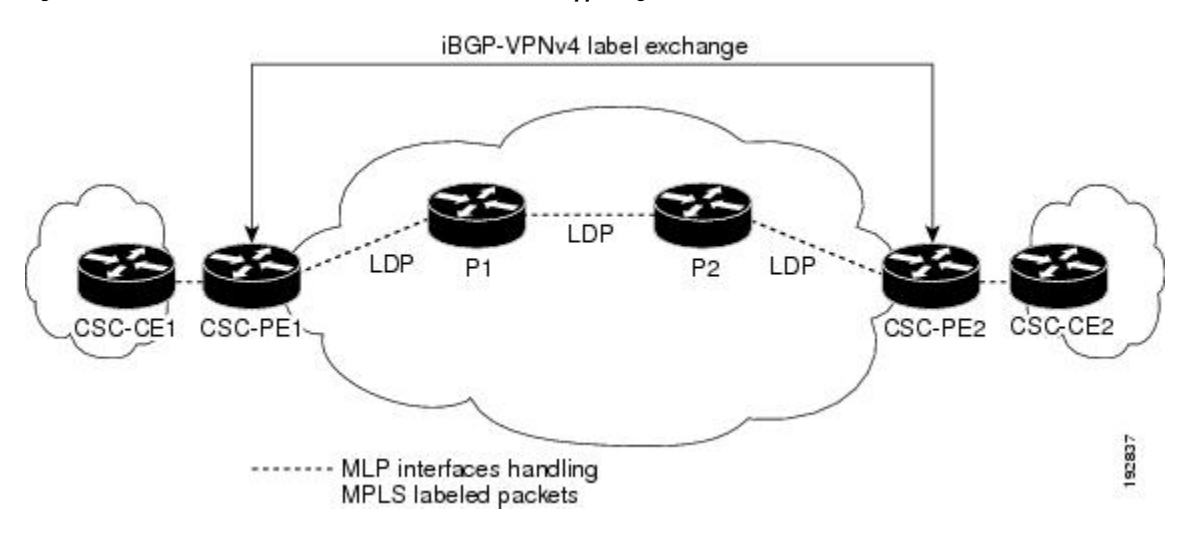

The MPLS Multilink PPP Support feature supports MLP between CSC-CE and CSC-PE links with the Label Distribution Protocol (LDP) or with external Border Gateway Protocol (eBGP) IPv4 label distribution. This feature also supports link fragmentation and interleaving (LFI) for an MPLS VPN CSC configuration. The figure below shows all MLP links that this feature supports for CSC configurations.

#### **Figure 4: MLP Supported Links with MPLS VPN Carrier Supporting Carrier**

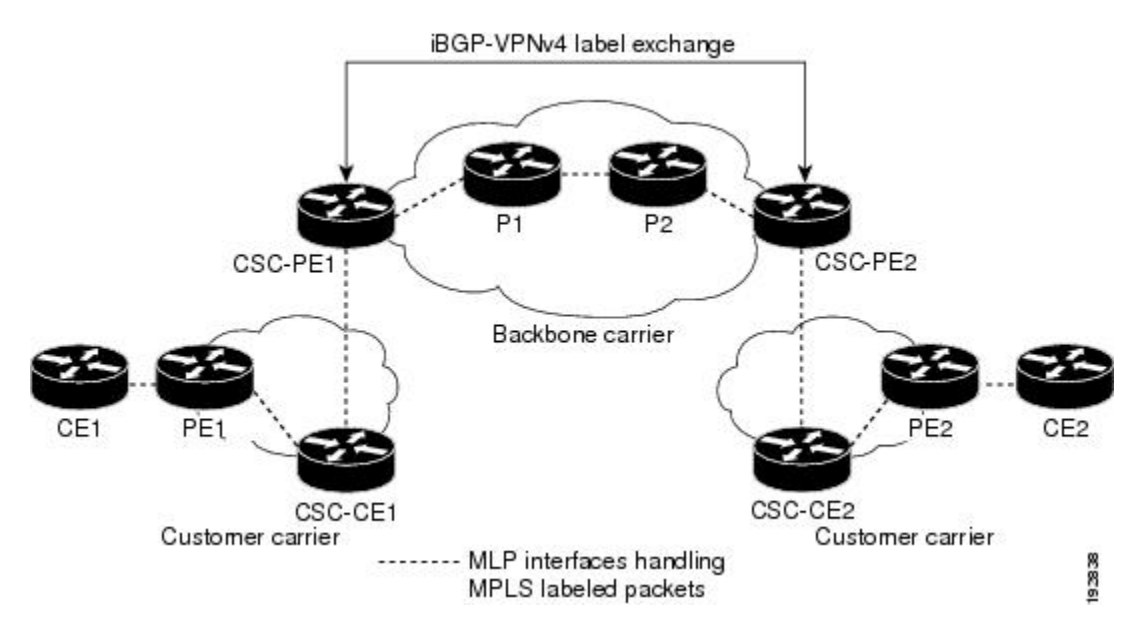

## **MPLS Multilink PPP Support in an Interautonomous System**

The figure below shows a typical Multiprotocol Label Switching (MPLS) Virtual Private Network (VPN) interautonomous system (Inter-AS) network where Multilink PPP (MLP) is configured on the provider edge-to-customer edge (PE-to-CE) links.

**Figure 5: MLP on ASBR-to-PE Links in an MPLS VPN Inter-AS Network**

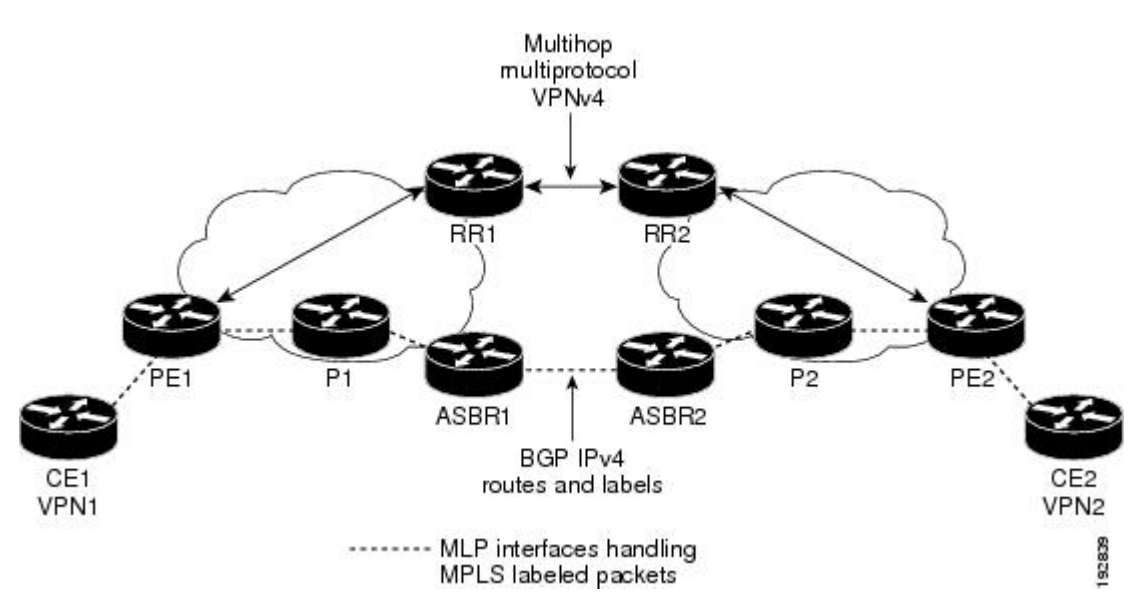

The MPLS Multilink PPP Support feature supports MLP between Autonomous System Boundary Router (ASBR) links for Inter-AS VPNs with Label Distribution Protocol (LDP) and with external Border Gateway Protocol (eBGP) IPv4 label distribution.

## <span id="page-5-0"></span>**How to Configure MPLS Multilink PPP Support**

The tasks in this section can be performed on customer edge-to-provider edge (CE-to-PE) links, PE-to-provider (P) links, P-to-P links, and Carrier Supporting Carrier (CSC) CE-to-PE links.

### **Creating a Multilink Bundle**

Perform this task to create a multilink bundle for the MPLS Multilink PPP Support feature. This multilink bundle can reduce the number of Interior Gateway Protocol (IGP) adjacencies and facilitate load sharing of traffic.

#### **Procedure**

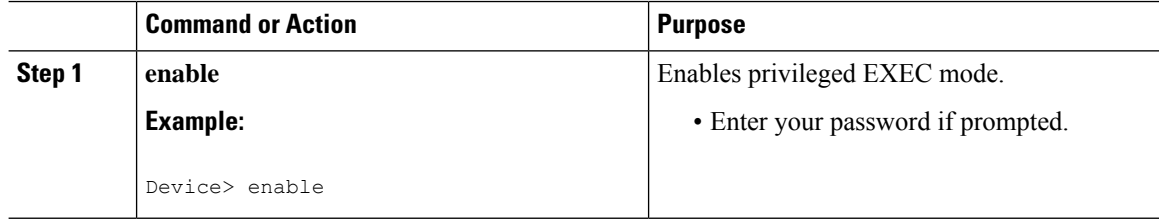

 $\mathbf{l}$ 

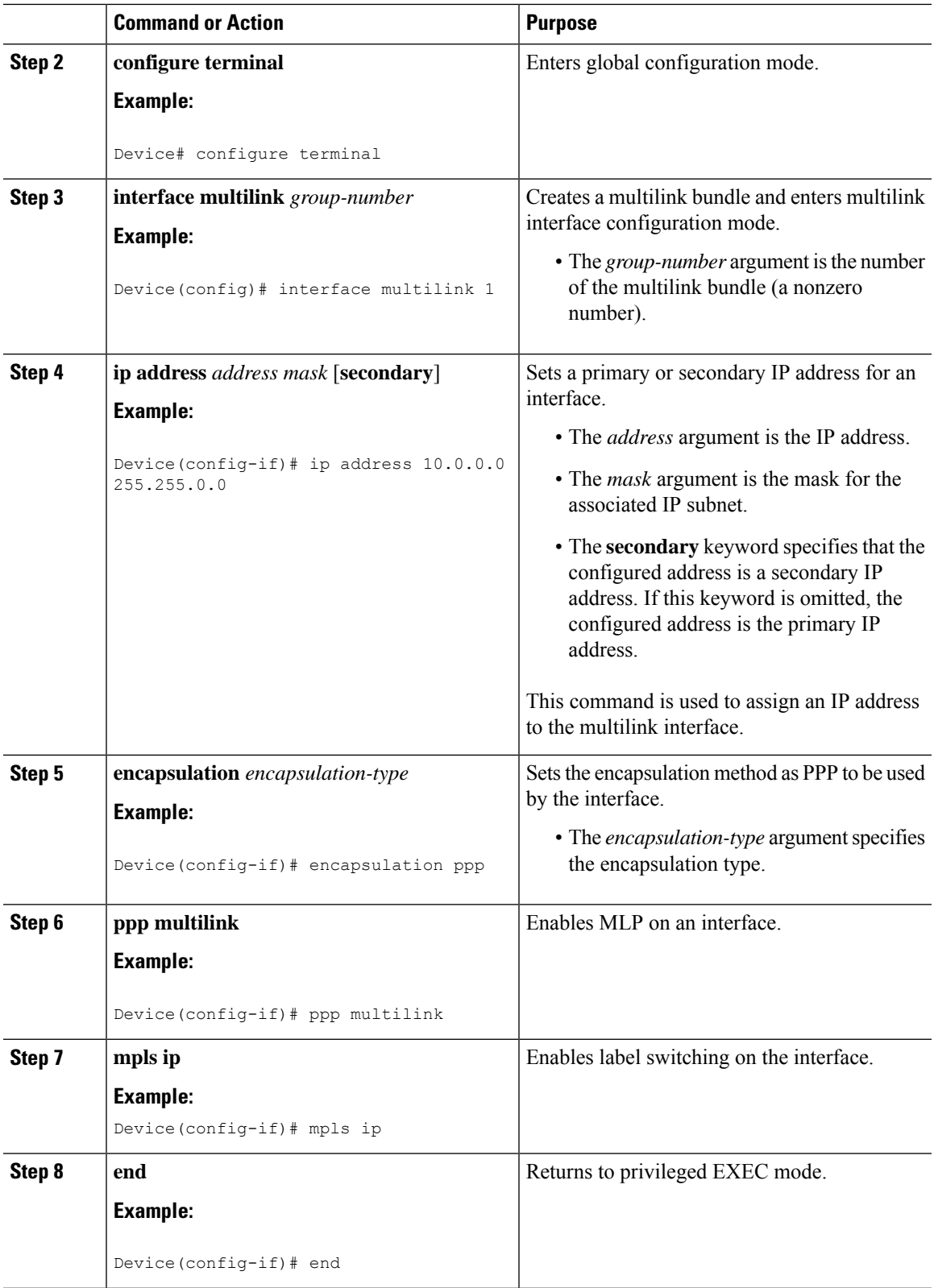

I

## **Assigning an Interface to a Multilink Bundle**

#### **Procedure**

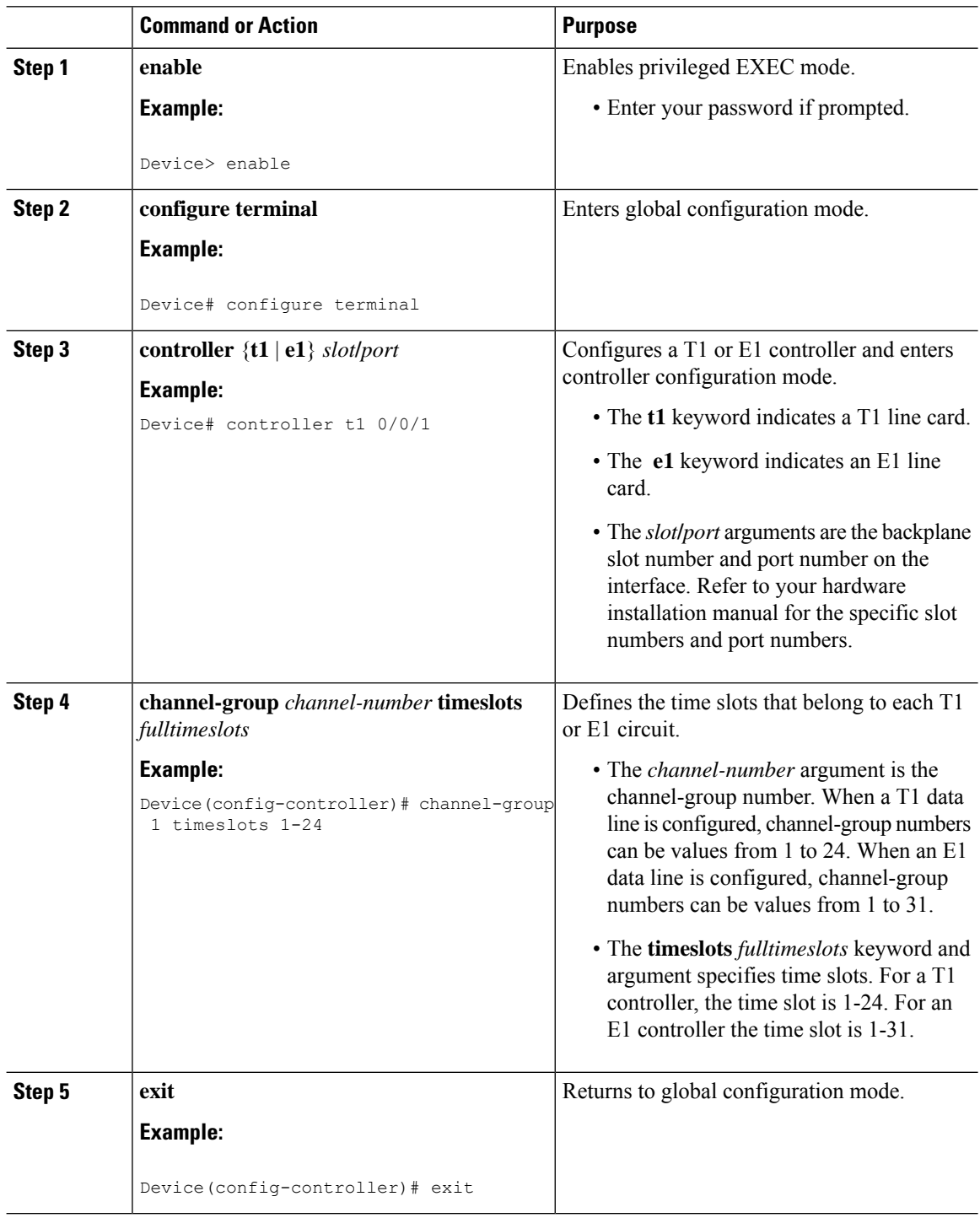

ı

 $\mathbf{l}$ 

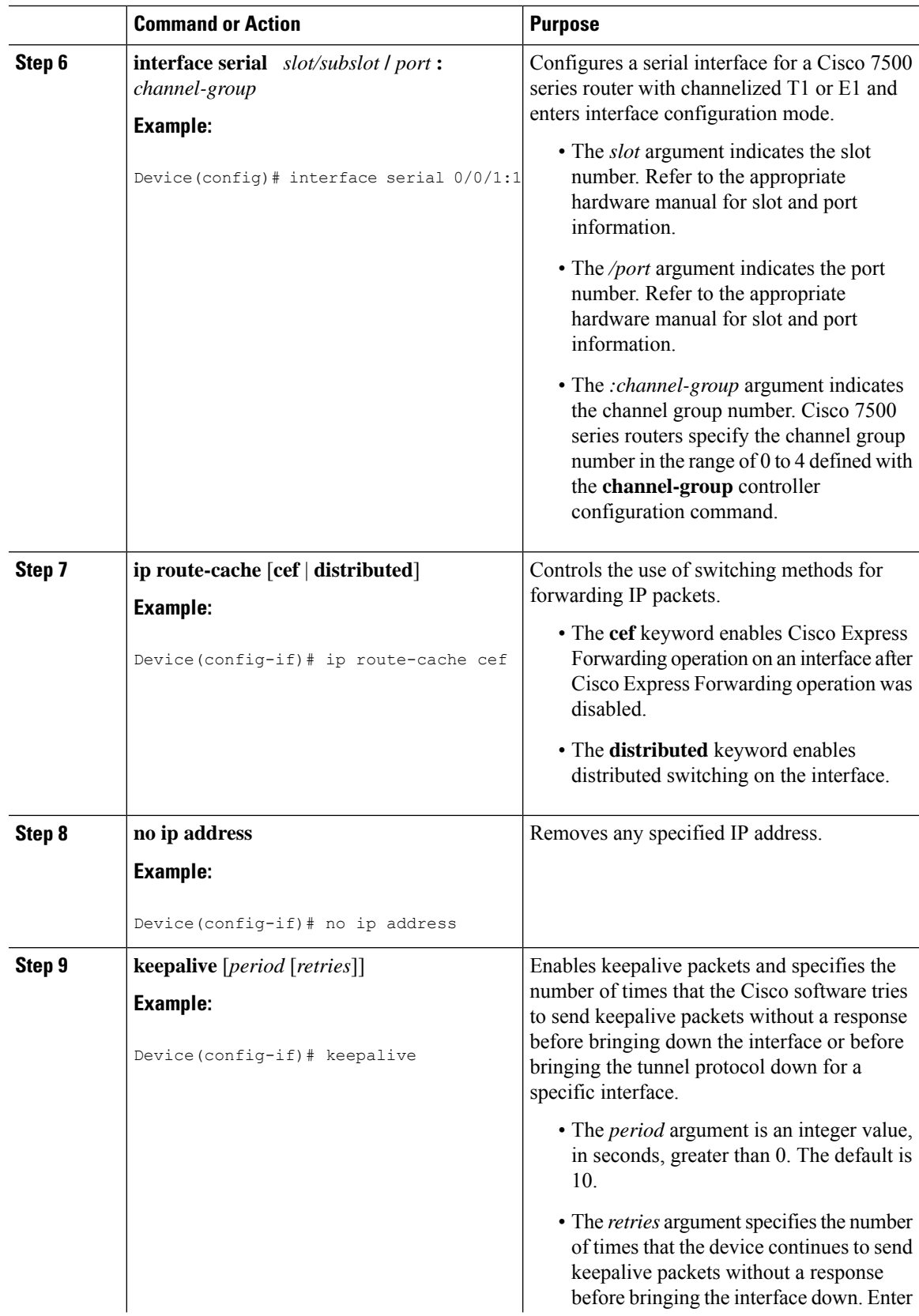

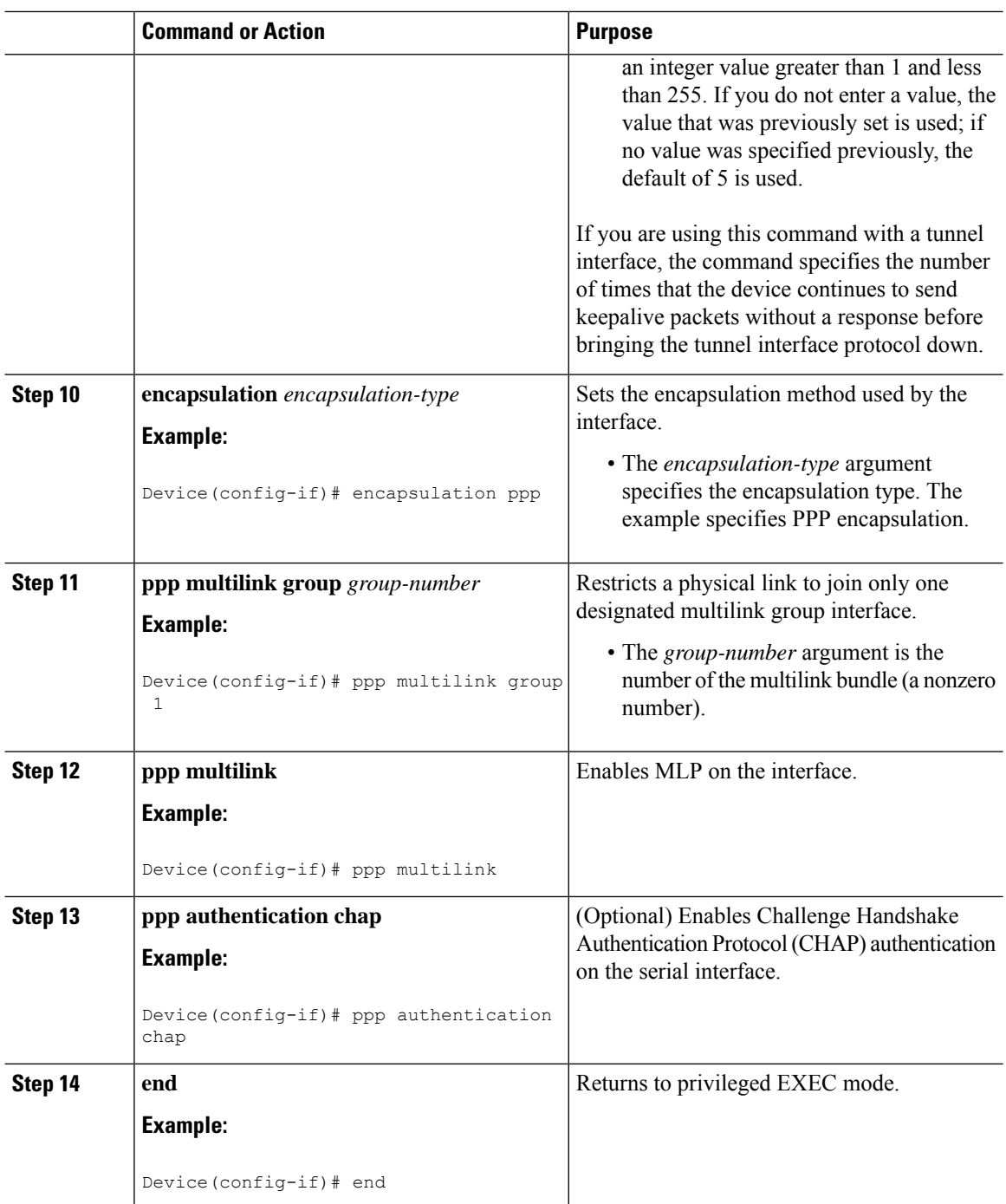

# **Verifying the Multilink PPP Configuration**

**Procedure**

**Step 1 enable**

Ш

Enables privileged EXEC mode. Enter your password if prompted.

#### **Example:**

Device> **enable** Device#

#### **Step 2 show ip interface brief**

Verifies logical and physical Multilink PPP (MLP) interfaces.

#### **Example:**

Device# **show ip interface brief**

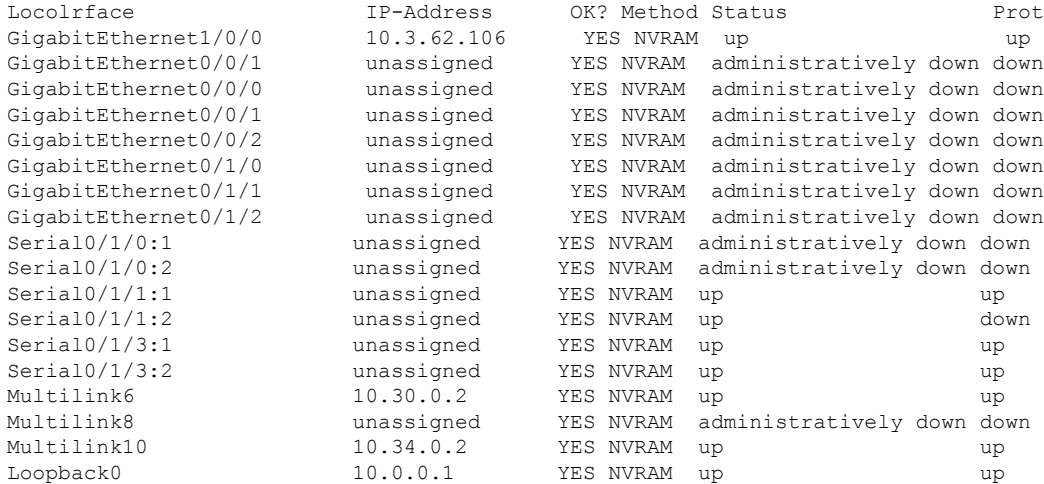

#### **Step 3 show ppp multilink**

Verifies that you have created a multilink bundle.

#### **Example:**

```
Device# show ppp multilink
```

```
Multilink1, bundle name is group 1
Bundle is Distributed
0 lost fragments, 0 reordered, 0 unassigned, sequence 0x0/0x0 rcvd/sent
0 discarded, 0 lost received, 1/255 load
Member links: 4 active, 0 inactive (max no set, min not set)
Serial0/0/0/:1
Serial0/0/0/:2
Serial0/0/0/:3
Serial0/0/0/:4
```
#### **Step 4 show ppp multilink interface** *interface-bundle*

Displays information about a specific MLP interface.

**Example:**

Device# **show ppp multilink interface multilink6**

```
Multilink6, bundle name is router
 Bundle up for 00:42:46, 1/255 load
```

```
Receive buffer limit 24384 bytes, frag timeout 1524 ms
Bundle is Distributed
  0/0 fragments/bytes in reassembly list
  1 lost fragments, 48 reordered
  0/0 discarded fragments/bytes, 0 lost received
  0x4D7 received sequence, 0x0 sent sequence
Member links: 2 active, 0 inactive (max not set, min not set)
  Se0/1/3:1, since 00:42:46, 240 weight, 232 frag size
  Se0/1/3:2, since 00:42:46, 240 weight, 232 frag size
```
#### **Step 5 show interface** *type number*

Displays information about serial interfaces in your configuration.

#### **Example:**

```
Device# show interface serial 0/1/3:1
```

```
Serial0/1/3:1 is up, line protocol is up
 Hardware is Multichannel T1
 MTU 1500 bytes, BW 64 Kbit, DLY 20000 usec,
    reliability 255/255, txload 1/255, rxload 1/255
 Encapsulation PPP, LCP Open, multilink Open, crc 16, Data non-inverted
 Last input 00:00:01, output 00:00:01, output hang never
 Last clearing of "show interface" counters 00:47:13
  Input queue: 0/75/0/0 (size/max/drops/flushes); Total output drops: 0
  Queueing strategy: fifo
 Output queue: 0/40 (size/max)
  5 minute input rate 0 bits/sec, 0 packets/sec
  5 minute output rate 0 bits/sec, 0 packets/sec
    722 packets input, 54323 bytes, 0 no buffer
    Received 0 broadcasts, 0 runts, 0 giants, 0 throttles
     0 input errors, 0 CRC, 0 frame, 0 overrun, 0 ignored, 0 abort
     697 packets output, 51888 bytes, 0 underruns
     0 output errors, 0 collisions, 1 interface resets
    0 output buffer failures, 0 output buffers swapped out
     1 carrier transitions no alarm present
  Timeslot(s) Used:1, subrate: 64Kb/s, transmit delay is 0 flags
  Transmit queue length 25
```
#### Device# **show interface serial 0/1/3:2**

```
Serial0/1/3:2 is up, line protocol is up
 Hardware is Multichannel T1
 MTU 1500 bytes, BW 64 Kbit, DLY 20000 usec,
    reliability 255/255, txload 1/255, rxload 1/255
 Encapsulation PPP, LCP Open, multilink Open, crc 16, Data non-inverted
 Last input 00:00:03, output 00:00:03, output hang never
  Last clearing of "show interface" counters 00:47:16
 Input queue: 0/75/0/0 (size/max/drops/flushes); Total output drops: 0
 Queueing strategy: fifo
 Output queue: 0/40 (size/max)
  5 minute input rate 0 bits/sec, 0 packets/sec
  5 minute output rate 0 bits/sec, 0 packets/sec
     725 packets input, 54618 bytes, 0 no buffer
    Received 0 broadcasts, 0 runts, 0 giants, 0 throttles
     0 input errors, 0 CRC, 0 frame, 0 overrun, 0 ignored, 0 abort
     693 packets output, 53180 bytes, 0 underruns
     0 output errors, 0 collisions, 1 interface resets
     0 output buffer failures, 0 output buffers swapped out
     1 carrier transitions no alarm present
  Timeslot(s) Used:2, subrate: 64Kb/s, transmit delay is 0 flags
  Transmit queue length 26
```
You can also use the **show interface** command to display information about the multilink interface:

#### **Example:**

```
Device# show interface multilink6
Multilink6 is up, line protocol is up
 Hardware is multilink group interface
  Internet address is 10.30.0.2/8
  MTU 1500 bytes, BW 128 Kbit, DLY 100000 usec,
     reliability 255/255, txload 1/255, rxload 1/255
  Encapsulation PPP, LCP Open, multilink Open
  Open: CDPCP, IPCP, TAGCP, loopback not set
  DTR is pulsed for 2 seconds on reset
  Last input 00:00:00, output never, output hang never
  Last clearing of "show interface" counters 00:48:43
  Input queue: 0/75/0/0 (size/max/drops/flushes); Total output drops: 0
  Queueing strategy: fifo
  Output queue: 0/40 (size/max)
  30 second input rate 0 bits/sec, 0 packets/sec
  30 second output rate 0 bits/sec, 0 packets/sec
     1340 packets input, 102245 bytes, 0 no buffer
     Received 0 broadcasts, 0 runts, 0 giants, 0 throttles
     0 input errors, 0 CRC, 0 frame, 0 overrun, 0 ignored, 0 abort
     1283 packets output, 101350 bytes, 0 underruns
     0 output errors, 0 collisions, 1 interface resets
     0 output buffer failures, 0 output buffers swapped out
     0 carrier transitions
```
#### **Step 6 show mpls forwarding-table**

Displays contents of the Multiprotocol Label Switching (MPLS) Label Forwarding Information Base (LFIB). Look for information on multilink interfaces associated with a point2point next hop.

#### **Example:**

Device# **show mpls forwarding-table**

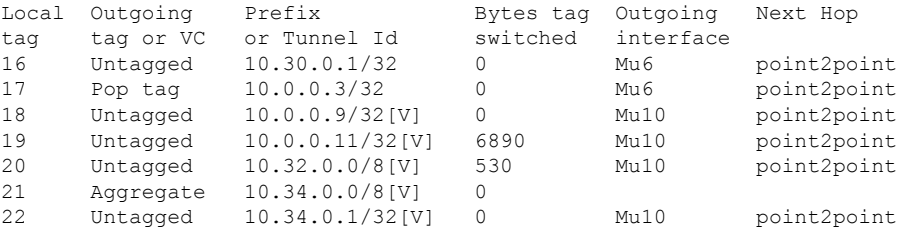

Use the **show ip bgp vpnv4** command to display VPN address information from the Border Gateway Protocol (BGP) table.

#### **Example:**

Device# **show ip bgp vpnv4 all summary**

BGP router identifier 10.0.0.1, local AS number 100 BGP table version is 21, main routing table version 21 network entries using 1210 bytes of memory path entries using 640 bytes of memory BGP path attribute entries using 120 bytes of memory BGP extended community entries using 24 bytes of memory BGP route-map cache entries using 0 bytes of memory BGP filter-list cache entries using 0 bytes of memory

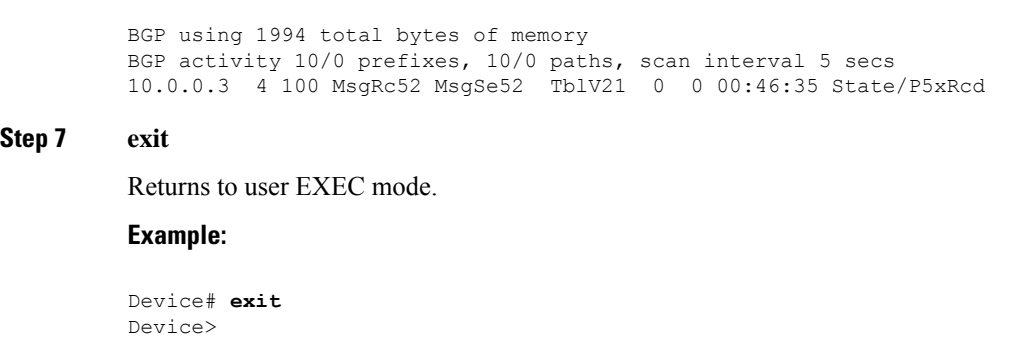

## <span id="page-13-0"></span>**Configuration Examples for MPLS Multilink PPP Support**

### **Sample MPLS Multilink PPP Support Configurations**

The following examples show sample configurations on a Carrier Supporting Carrier (CSC) network. The configuration of MLP on an interface is the same for provider edge-to-customer edge (PE-to-CE) links, PE-to-provider (P) links, and P-to-P links.

#### **Example: Configuring Multilink PPP on an MPLS CSC PE Device**

The following example shows how to configure for Multiprotocol Label Switching (MPLS) Carrier Supporting Carrier (CSC) provider edge (PE) device.

```
!
mpls label protocol ldp
ip cef
ip vrf vpn2
rd 200:1
route-target export 200:1
route-target import 200:1
!
controller T1 0/0/1
framing esf
clock source internal
linecode b8zs
channel-group 1 timeslots 1-24
!
interface Serial0/0:1
no ip address
encapsulation ppp
ppp multilink
ppp multilink group 1
interface Multilink1
ip vrf forwarding vpn2
ip address 10.35.0.2 255.0.0.0
no peer neighbor-route
load-interval 30
ppp multilink
```

```
ppp multilink interleave
ppp multilink group 1
mpls ip
mpls label protocol ldp
!
!
router ospf 200
log-adjacency-changes
 auto-cost reference-bandwidth 1000
redistribute connected subnets
passive-interface Multilink1
network 10.0.0.7 0.0.0.0 area 200
network 10.31.0.0 0.255.255.255 area 200
!
!
router bgp 200
no bgp default ipv4-unicast
bgp log-neighbor-changes
neighbor 10.0.0.11 remote-as 200
neighbor 10.0.0.11 update-source Loopback0
 !
 address-family vpnv4
 neighbor 10.0.0.11 activate
neighbor 10.0.0.11 send-community extended
bgp scan-time import 5
 exit-address-family
 !
address-family ipv4 vrf vpn2
 redistribute connected
neighbor 10.35.0.1 remote-as 300
neighbor 10.35.0.1 activate
neighbor 10.35.0.1 as-override
neighbor 10.35.0.1 advertisement-interval 5
no auto-summary
no synchronization
exit-address-family
```
## **Example: Creating a Multilink Bundle**

The following example shows how to create a multilink bundle for the MPLS Multilink PPP Support feature:

```
Device(config)# interface multilink 1
Device(config-if)# ip address 10.0.0.0 10.255.255.255
Device(config-if)# encapsulation ppp
Device(config-if)# ppp chap hostname group 1
Device(config-if)# ppp multilink
Device(config-if)# ppp multilink group 1
Device(config-if)# mpls ip
Device(config-if)# mpls label protocol ldp
```
### **Example: Assigning an Interface to a Multilink Bundle**

The following example shows how to create four multilink interfaces with Cisco Express Forwarding switching and Multilink PPP (MLP) enabled. Each of the newly created interfaces is added to a multilink bundle.

```
interface multilink1
ip address 10.0.0.0 10.255.255.255
ppp chap hostname group 1
ppp multilink
```
ppp multilink group 1 mpls ip mpls label protocol ldp interface serial 0/0/0/:1 no ip address encapsulation ppp ip route-cache cef no keepalive ppp multilink ppp multilink group 1 no ip address encapsulation ppp ip route-cache cef no keepalive ppp chap hostname group 1 ppp multilink ppp multilink group 1

no ip address encapsulation ppp ip route-cache cef no keepalive ppp chap hostname group 1 ppp multilink ppp multilink group 1

no ip address encapsulation ppp ip route-cache cef no keepalive ppp chap hostname group 1 ppp multilink ppp multilink group 1